**Technical Bulletin: # TB-00097-00-070531 Product Affected: Intellex Ultra version 4.1 Description: Installing the software patch to rectify the frame loss, time synchronization and COM port problems Date of Issuance: 10 July 2007**

## **Purpose**

This technical bulletin # TB-00097-00-070531 informs you of an issue recently discovered in Intellex Ultra version 4.1 regarding the reported frame loss, time synchronization and com port problem encountered when connecting more than one Network Client.

The primary symptoms are:

- Frame loss occurs when more than one Network Client is connected to an Intellex Ultra.
- Time synchronization problems occur when time on the Intellex is adjusted from Windows or by using another type of  $3<sup>rd</sup>$  party tool. This causes a delay in updating the Intellex clock.
- When the COM ports were returned to the original factory setting using the Intellex configuration tool it was discovered that COM port 2 was setfor MUX instead of COM port 1.

## **Permanent Solution**

To solve this problem it is necessary to update the 4.1 software by installing the TD-0720-2557-0100 (Intellex Update 4051\_4289\_4290.msi) software patch on the Intellex Ultra unit.

You will require an active Internet connection to download the software patch either on your Intellex Unit or on another PC.

- Follow **Procedure 1** if you have an active Internet connection on your Intellex unit.
- Follow **Procedure 2** if you have an active Internet connection on another PC.

**NOTE:** The software patch must be applied to each Intellex Ultra unit running software version 4.1.

 $t$ yco  $\frac{f_{\text{fire}}}{S_{\text{security}}}$ 

**E AMERICAN<br>E DYNAMICS** 

# **Procedure 1**

- 1. Exit the Intellex program by selecting **Utility** > Exit > When prompted "Do you wish to quit the program?" select Yes.
- 2. At the password screen enter the pin code and select **OK** to exit the Intellex application.

**NOTE:** Contact Technical Support for your pin code.

- 3. Download the software patch from the American Dynamics website: http://www.americandynamics.net/support/download
- 4. When prompted select **Run** to run the software from its current location. Follow the details provided by the installation file.
- 5. Once the installation is complete restart the Intellex unit.

## **Procedure 2**

- 1. Using a PC with an active Internet connection and removable storage media download the software patch from the American Dynamics website: http://www.americandynamics.net/support/download
- 2. Save the software patch to the removable storage media.
- 3. Exit the Intellex program by selecting **Utility** > **Exit** > When prompted ìDo you wish to quit the program?" select Yes.
- 4. At the password screen enter the pin code and select **OK** to exit the Intellex application.

**NOTE:** Contact Technical Support for your pin code.

- 5. Insert the removable storage media into the Intellex unit and run the software patch. Follow the details provided by the installation file.
- 6. Once the installation is complete restart the Intellex unit.

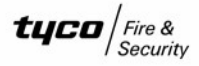

#### **Continuous Improvement Statement**

As with all processes defined by the [American](mailto:adtechservices@tycoint.com" ) Dynamics Technical Services Group, this document is intended to be a work in progress. Further refinements and suggestions are welcome and should be sent in writing to the owner/author of this document as listed below.

Author/Owner Lee Corry lcorry@tycoint.com Initial publication 02 July 07

#### **Contact Information**

If you have any questions regarding this bulletin, please contact American Dynamics Technical Servi[ces](mailto:tfsemea.support@tycoint.com" ) at:

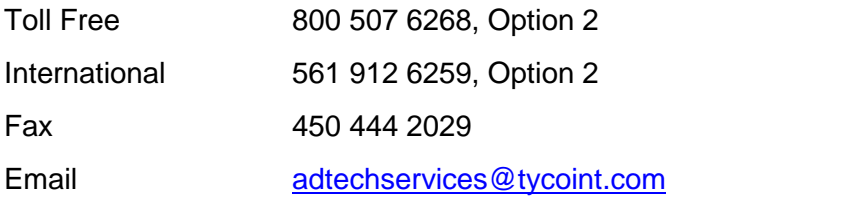

In Europe, contact Technical Services at:

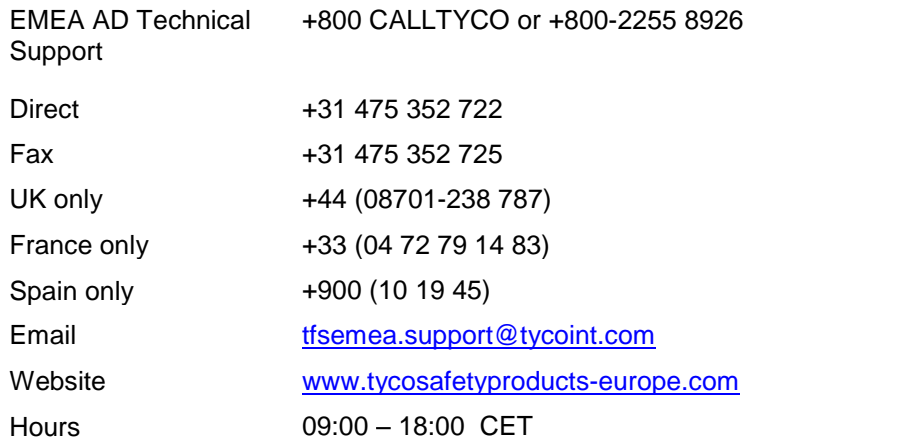

Information furnished by American Dynamics is believed to be accurate and reliable. However, no responsibility is assumed by American Dynamics for its use, nor any infringements of other rights of third parties which may result from its use. No license is granted by implications or otherwise under any patent rights of American Dynamics.

 $t$ yco  $\frac{f_{\text{fire}}}{S_{\text{security}}}$ 

**ALE AMERICAN<br>PELLE DYNAMICS**